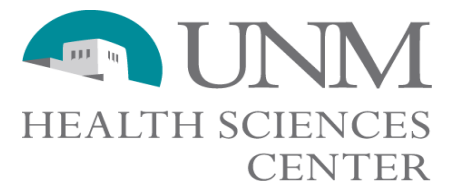

# Title: **OB/GYN Chrome River PCard SOP**

# **SCOPE**

Applies to all OB/GYN PCardholders.

## **PURPOSE**

To outline new department procedure for using a PCard with Chrome River.

## **PROCEDURES**

- 1) Receive request to purchase.
- 2) Email HSC-OB-Purchasing for approval and to confirm if a special exception is needed.
- 3) Place order (if a special exception is needed wait for approval before purchasing).
- 4) Record purchase on PCard Running Log (new format on Wiki)
	- a) This is a running log of purchases meaning once started, you will use the same log forever regardless of fiscal year.
	- b) Save in your PCard folder to allow a delegate to reallocate if you are out for an extended period.
	- c) There is no need to ever print this.
- 5) Save PDF receipt/support to Pending Receipts folder under specific name.
	- a) No physical printing, print to PDF or scan mailed receipt.
	- b) Save receipt PDF in below formats for filename:
		- i) Non-travel: Type-Vendor-Requestor (i.e. Dues-ACOG-Espey)
		- ii) Travel: Type-Vendor-Traveler-Location (i.e. Airfare-Delta-Espey-Paris)
	- c) Each charge should have a single PDF saved and uploaded (PDFs can be combined into a single PDF using Adobe Acrobat DC)
- 6) Receive order and enter date on PCard Running Log. Note: If you have not yet received the order, but the charge shows up in Chrome River, wait until you receive the packing slip before reallocating.
- 7) Complete weekly Expense Report for all available charges in Chrome River.
	- a) See job aide [http://Chrome River.unm.edu/pcard/jobaids.html](http://chromeriver.unm.edu/pcard/jobaids.html)
- b) Name the New Expense Report (first or last name is fine due to character limits; use Monday for day):
	- i) Name PCard week of ##/##/##
	- ii) Name PCard Travel week of ##/##/##
- c) Choose the correct report type
	- i) PCard (i.e. not travel)
	- ii) PCard Travel (e.g. conference registration, hotel, airfare)
- d) Under Business Purpose type reconciliation.
- e) As receipt/support PDFs are uploaded to Chrome River, move the saved PDF from the Pending Receipts to Completed folder using cut and paste.
- f) Include the charge reconciliation date on your log.
- g) Submit report
	- i) Once submitted, the report will be reviewed/approved by the Accounting Manager

#### **APPROVAL**

Prepared by: Accounting

Jarah Att Approved by:

Approval:  $n/a$ 

Chair, Department of Obstetrics & Gynecology Date

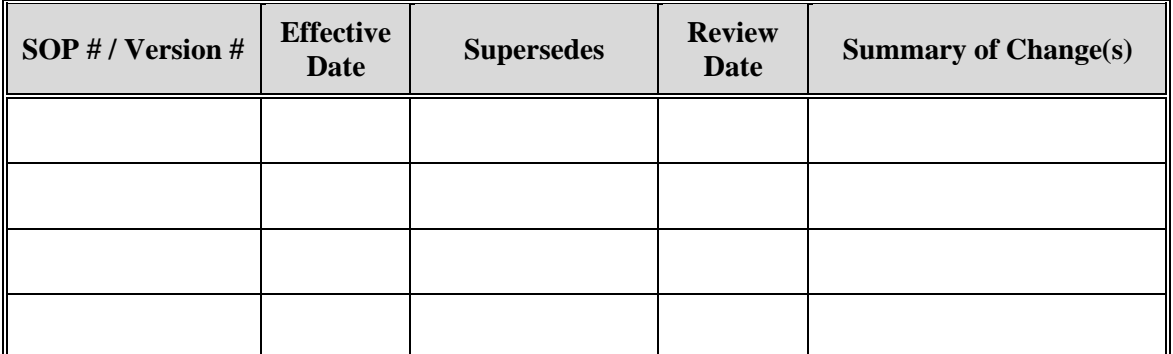